### Die Suche nach Urteilen

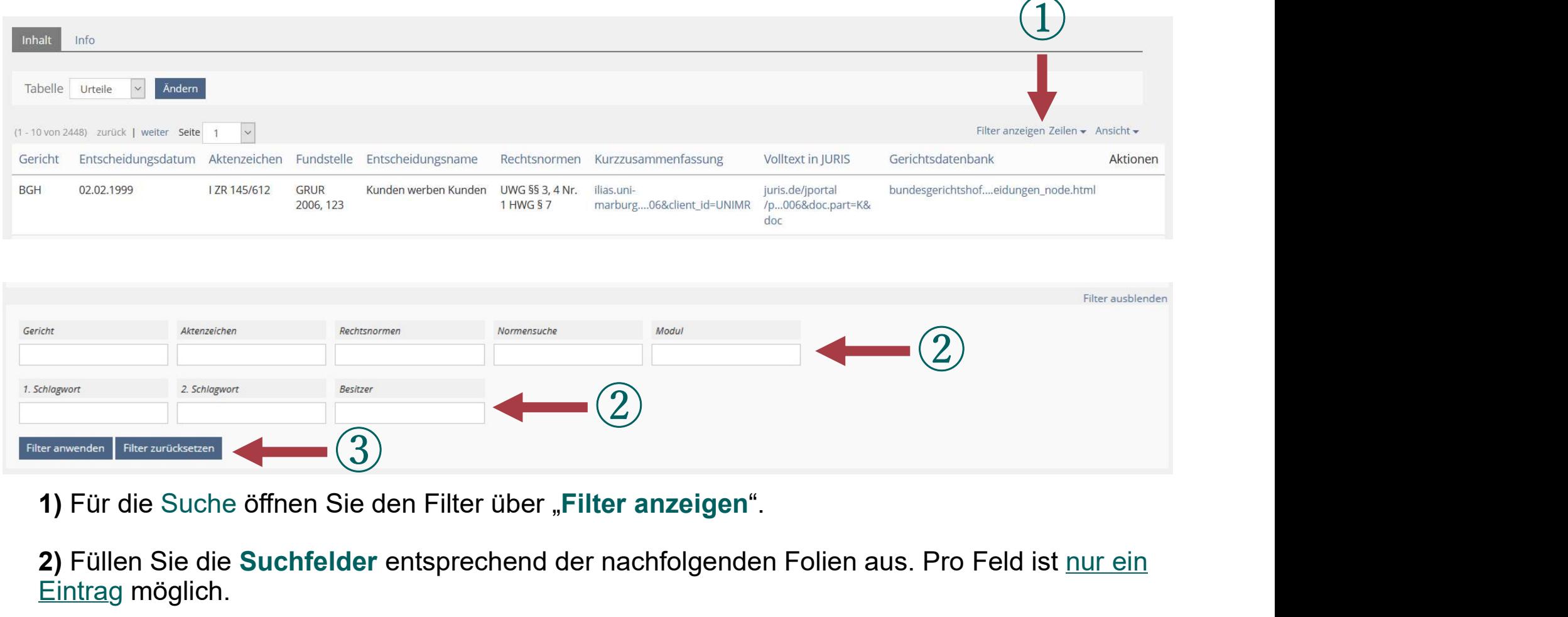

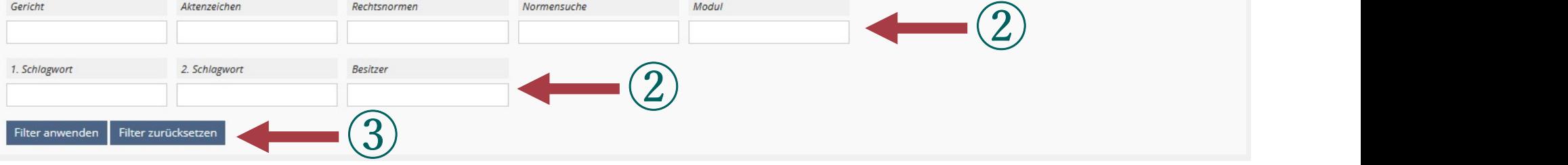

2) Füllen Sie die Suchfelder entsprechend der nachfolgenden Folien aus. Pro Feld ist nur ein Eintrag möglich.

3) Bestätigen Sie den Vorgang mit "Filter anwenden".

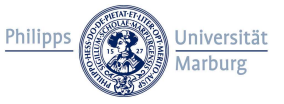

### Hinweise zum Filter

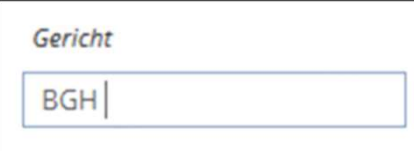

SO ZUM Filter<br>BVerfG, BGH, BVerwG, BSG, BAG, BFH, BPatG<br>AG / LG / VG / SG [+ Ortsname]<br>OLG / LSG / OVG / VGH [+ Ortsname bzw. Bundesland]<br>→ Bitte beachten Sie <u>Besonderheiten</u> wie z.B. "Hessisches LSG". C ZUM Filter<br>BVerfG, BGH, BVerwG, BSG, BAG, BFH, BPatG<br>AG / LG / VG / SG [+ Ortsname]<br>OLG / LSG / OVG / VGH [+ Ortsname bzw. Bundesland]<br>→ Bitte beachten Sie <u>Besonderheiten</u> wie z.B. "Hessisches LSG". OLG / LSG / OVG / VGH [+ Ortsname bzw. Bundesland] Seconder Sie Beachten Sie Beachten Sie Besonderheiten wie z.B. "Hessisches LSG".<br>
AG / LG / VG / SG [+ Ortsname]<br>
→ Bitte beachten Sie <u>Besonderheiten</u> wie z.B. "Hessisches LSG".<br>
→ Achten Sie hier auf die Leerzeichen.

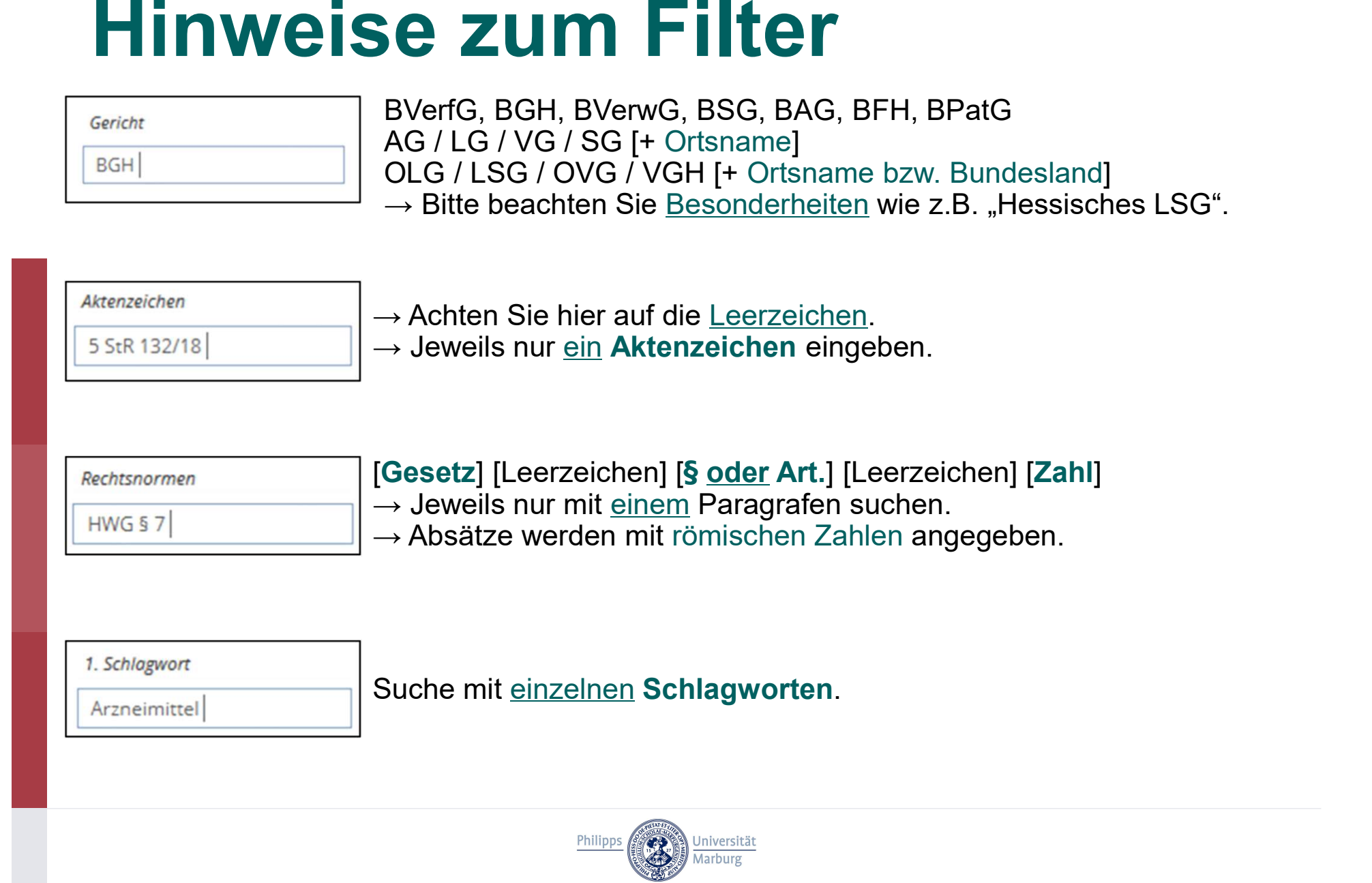

## Modulliste P 101 Odulliste<br>
→ Suche mit [P] [Leerzeichen] [dreistellige Modulnummer]<br>
Modul P 101: Grundlagen Arzneimittel- und Medizinprodukterecht<br>
Modul P 102: Marktzugang  $\blacksquare$ <br>  $\blacksquare$   $\blacksquare$   $\bl$ Modul P 101<br>
Modul P 101: Grundlagen Arzneimittel- und Medizing<br>
P 102<br>
Modul P 102: Marktzugang<br>
P 103<br>
Modul P 103: Rechtlicher Rahmen für die Vermarktu<br>
Medizinprodukterechts und besondere Therapiericht<br>
P 204

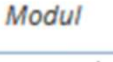

Ste<br>→ Suche mit [P] [Leerzeichen] [dreistellige Modulnummer]<br>dlagen Arzneimittel, und Medizinprodukterecht

Modul P 102: Marktzugang Modul P 103: Rechtlicher Rahmen für die Vermarktung außerhalb des Arzneimittel- und<br>Modul P 101: Grundlagen Arzneimittel- und Medizinprodukterecht<br>Modul P 102: Marktzugang<br>Modul P 103: Rechtlicher Rahmen für die Vermarktun Medizinprodukterechts und besondere Therapierichtungen  $\begin{array}{r} \begin{array}{r} \text{with} \[1mm] \begin{array}{r} \text{with} \[1mm] \begin{array}{r} \text{with} \[1mm] \end{array} \end{array} \end{array}$   $\begin{array}{r} \begin{array}{r} \text{with} \[1mm] \end{array} \end{array}$   $\begin{array}{r} \begin{array}{r} \text{with} \[1mm] \end{array} \end{array}$   $\begin{array}{r} \text{with} \[1mm] \begin{array}{r} \text{with} \[1mm] \end{array} \end{array}$   $\begin{array}{r} \text{with} \[1mm] \begin{array}{$ Modul P 101: Grundlagen Arzneimittel- und Medizinprodukterecht<br>Modul P 101: Grundlagen Arzneimittel- und Medizinprodukterecht<br>Modul P 102: Marktzugang<br>Modul P 103: Rechtlicher Rahmen für die Vermarktung außerhalb des Arzn 01<br>
P 101<br>
Modul P 101: Grundlagen Arzneimittel- und Medizin<br>
P 102<br>
Modul P 102: Marktzugang<br>
P 103<br>
Modul P 103: Rechtlicher Rahmen für die Vermarktu<br>
Medizinprodukterechts und besondere Therapiericht<br>
P 204<br>
Modul P 204 **Modul P 101: Grundlagen Arzneimittel- und Medizinprodukterecht<br>Modul P 102: Marktzugang<br>Modul P 102: Marktzugang<br>Modul P 103: Rechtlicher Rahmen für die Vermarktung außerhalb des Arzneimit<br>Medizinprodukterechts und besond** Modul P 101: Grundlagen Arzneimittel- und Medizin<br>
P 102<br>
Modul P 102: Marktzugang<br>
P 103<br>
Modul P 103: Rechtlicher Rahmen für die Vermarktu<br>
Medizinprodukterechts und besondere Therapiericht<br>
P 204<br>
Modul P 204: Vertrieb **102**<br>Modul P 102: Marktzugang<br>Medul P 103: Rechtlicher Rahmen für die Vermarktung außerhalb des Arzneimittel- und<br>Medul P 204: Vertrieb und Werbung<br>Modul P 204: Vertrieb und Werbung<br>205<br>Modul P 306: Sicherheit, Compliance Modul P 102: Marktzugang<br> **P 103**<br>
Modul P 103: Rechtlicher Rahmen für die Vermarktu<br>
Medizinprodukterechts und besondere Therapiericht<br> **P 204**<br>
Modul P 204: Vertrieb und Werbung<br> **P 205**<br>
Modul P 205: Einkauf und Verkauf **103**<br>Modul P 103: Rechtlicher Rahmen für die Vermarktung außerhalb des Arzneimit<br>Medizinprodukterechts und besondere Therapierichtungen<br>**204**<br>Modul P 204: Vertrieb und Werbung<br>**306**<br>Modul P 306: Sicherheit, Compliance und

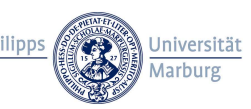

### Wechsel der Datensammlung

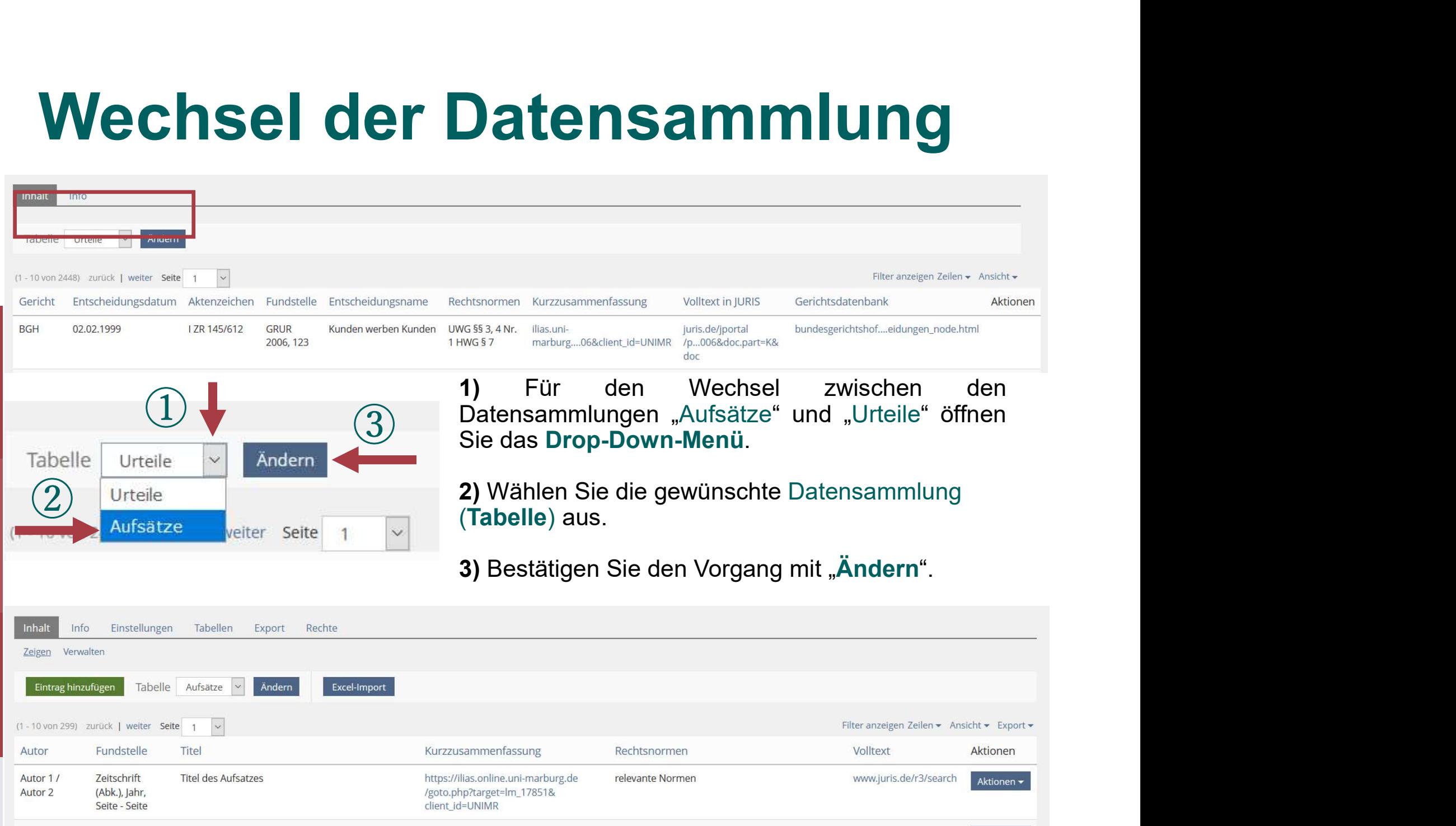

### Die Suche nach Aufsätzen

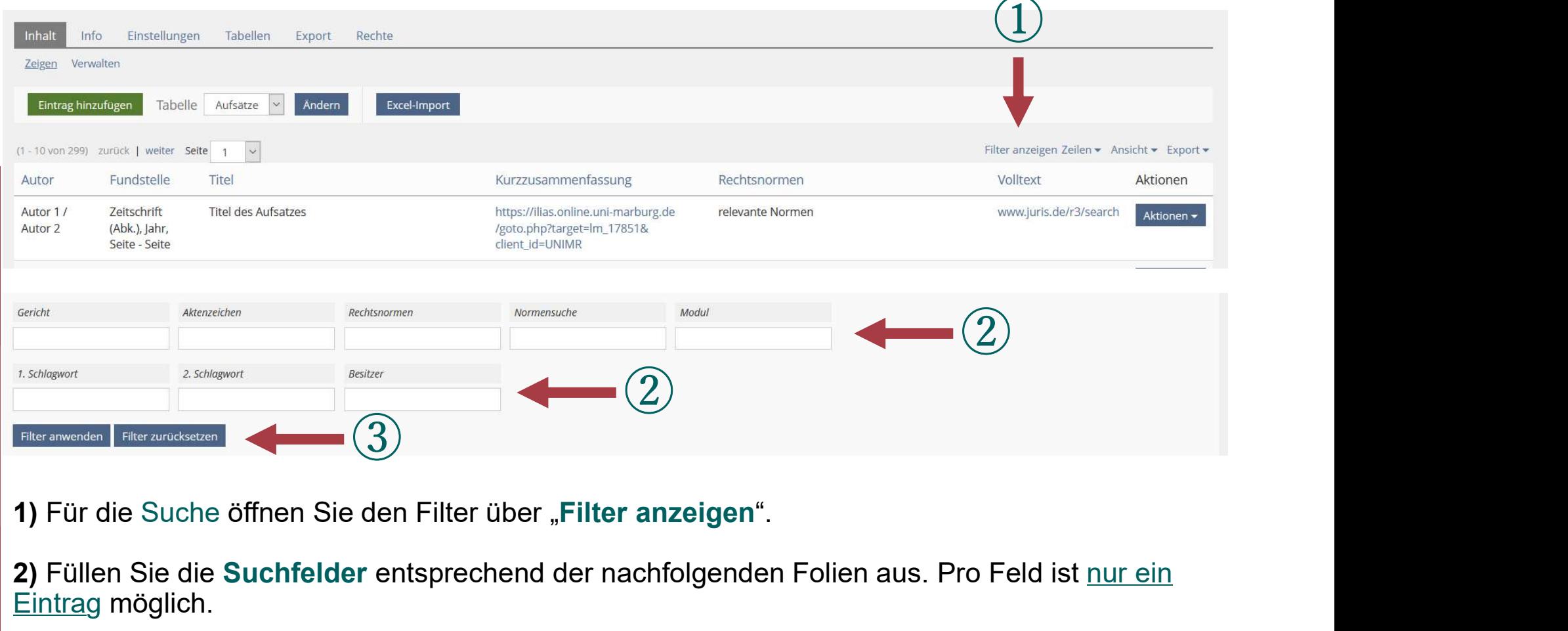

2) Füllen Sie die Suchfelder entsprechend der nachfolgenden Folien aus. Pro Feld ist nur ein Eintrag möglich.

 $\circled{3}$ 

3) Bestätigen Sie den Vorgang mit "Filter anwenden".

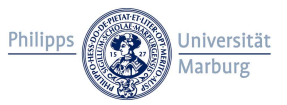

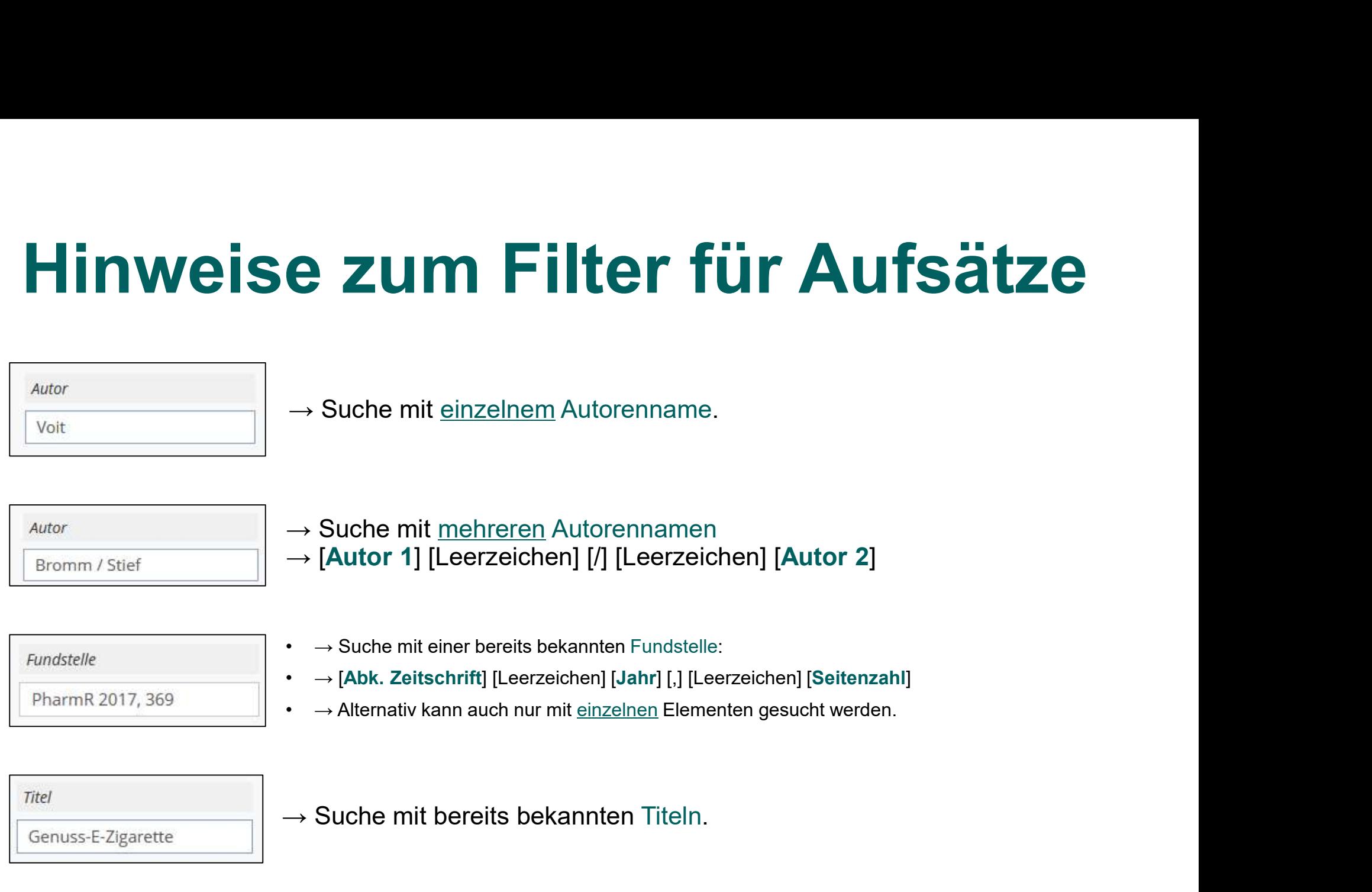

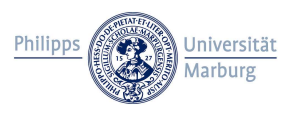

# Hinweise zum Filter für Aufsätze  $\mathcal{P}(\mathcal{C} \text{ is a } \mathcal{C}) \in \mathcal{C}$   $\mathcal{C} \text{ is a } \mathcal{C} \text{ is a } \mathcal{C$  $\mathcal{P} \in \mathbb{Z}$ um Filter für Au  $\cdot$  (Gesetz) [Leerzeichen] [5 <u>oder</u> Art.] [Leerzeichen] [Zahl]<br> $\cdot \rightarrow$  Jeweils nur mit <u>einem</u> Paragrafen suchen.<br> $\cdot \rightarrow$  Absätze werden mit römischen Zahlen angegeben.  $\mathbf e \mathbf z$ um Filter für  $\mathbf f$ <br>
•  ${\scriptstyle\text{[Gesetz] [Leerzeichen] [5 oder Art.] [Leerzeichen] [Zahl]}}$ <br>•  $\rightarrow$  Absätze werden mit römischen Zahlen angegeben.<br>• Sucho mit einzelnon Schlagworten • Suche mit einzelnen Schlagworten.<br>• Suche mit einzelnen Schlagworten.<br>• Suche mit <u>einzelnen</u> Schlagworten.<br>• Suche mit <u>einzelnen</u> Schlagworten.<br>→ Suche mit [P] [Leerzeichen] [dreistellige Modulnummer]<br>→ Zu den Module

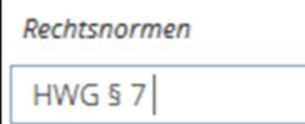

- 
- 
- 

1. Schlagwort

Arzneimittel

Modul

P 101

→ Clessetz||Leerzeichen||§ <u>oder</u> Art.||Leerzeichen||Zahl]<br>→ Jeweils nur mit einem Paragrafen suchen.<br>→ Absätze werden mit romischen Zahlen angegeben.<br>→ Suche mit Ein<u>zelnen Schlagworten.</u><br>→ Suche mit [P] [Leerzeichen] [d

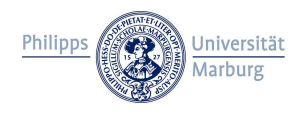